# Санкт-Петербургское государственное бюджетное профессиональное образовательное учреждение «Академия управления городской средой, градостроительства и печати»

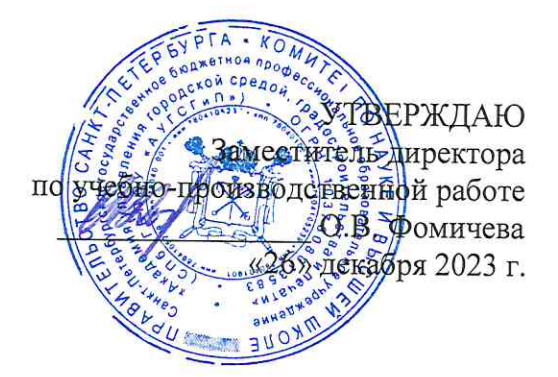

# КОМПЛЕКТ КОНТРОЛЬНО-ОЦЕНОЧНЫХ СРЕДСТВ

## по текущему контролю успеваемости и промежуточной аттестации по учебной дисциплине ОП.04 ЭЛЕКТРОНИКА И СХЕМОТЕХНИКА

программы подготовки специалистов среднего звена

по специальности

10.02.05 Обеспечение информационной безопасности автоматизированных систем

Санкт-Петербург 2023 г.

Комплект контрольно-оценочных средств по учебной дисциплине разработан на основе Федерального государственного образовательного стандарта по специальности 10.02.05 Обеспечение информационной безопасности автоматизированных систем, утвержденного приказом Минобрнауки России от 09.12.2016 № 1553, в соответствии с рабочей программой учебной дисциплины ОП.04 Электроника и схемотехника.

Комплект контрольно-оценочных средств рассмотрен на заседании методического совета СПб ГБПОУ «АУГСГиП»

Протокол № 2 от «29» ноября 2023 г.

Комплект контрольно-оценочных средств одобрен на заседании цикловой комиссии общетехнических дисциплин и компьютерных технологий Протокол № 4 от «21» ноября 2023 г.

Председатель цикловой комиссии: Караченцева М.С.

Разработчики: преподаватели СПб ГБПОУ «АУГСГиП»

# **С О Д Е Р Ж А Н И Е**

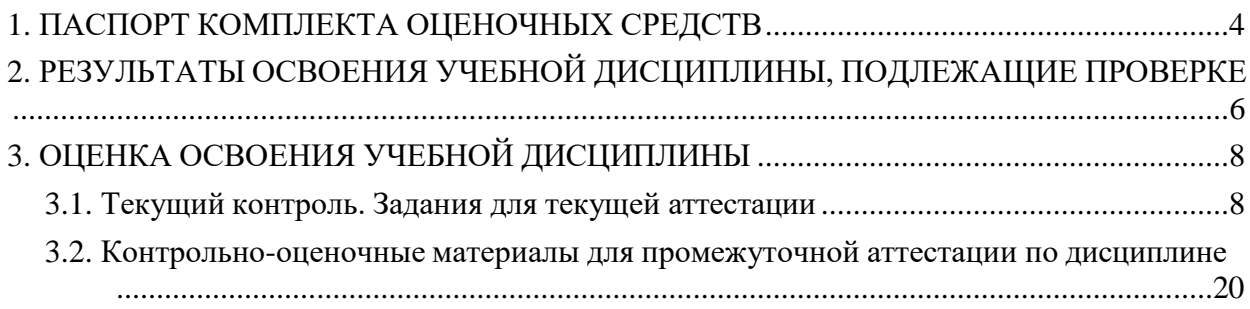

#### **1 ПАСПОРТ КОМПЛЕКТА ОЦЕНОЧНЫХ СРЕДСТВ**

<span id="page-3-0"></span>В результате освоения учебной дисциплины «Электроника и схемотехника», обучающийся должен обладать следующими умениями, знаниями, которые формируют профессиональные и общие компетенции:

#### **уметь:**

− читать электрические принципиальные схемы типовых устройств электронной техники;

− выполнять расчет и подбор элементов типовых электронных приборов и устройств;

− проводить измерения параметров электрических величин

#### **знать:**

− элементную базу, компоненты и принципы работы типовых электронных приборов и устройств;

− элементную базу, принципы работы типовых цифровых устройств;

− основные сведения об измерении электрических величин;

− принцип действия основных типов электроизмерительных приборов;

− типовые узлы и устройства микропроцессорныхсистем, микроконтроллеров

#### **общие компетенции:**

ОК 03. Планировать и реализовывать собственное профессиональное и личностное развитие.

ОК 06. Проявлять гражданско-патриотическую позицию, демонстрировать осознанное поведение на основе традиционных общечеловеческих ценностей, применять стандарты антикоррупционного поведения.

ОК 09. Использовать информационные технологии в профессиональной деятельности.

ОК 10. Пользоваться профессиональной документацией на государственном и иностранном языках.

#### **профессиональные компетенции:**

ПК 2.4. Осуществлять обработку, хранение и передачу информации ограниченного доступа.

Формой **промежуточной аттестации** по учебной дисциплине является дифференцированный зачет.

**Текущий контроль** освоения обучающимися программного материала учебной дисциплины проводится с целью объективной оценки качества освоения программы учебной дисциплины, а также стимулирования учебной работы обучающихся, мониторинга результатов образовательной деятельности, подготовки к промежуточной аттестации и обеспечения максимальной эффективности учебно-воспитательного процесса.

# <span id="page-4-0"></span>**2 РЕЗУЛЬТАТЫ ОСВОЕНИЯ УЧЕБНОЙ ДИСЦИПЛИНЫ, ПОДЛЕЖАЩИЕ ПРОВЕРКЕ**

В результате аттестации по учебной дисциплине осуществляется комплексная проверка следующих умений и знаний, а также динамика формирования общих компетенций.

<span id="page-4-1"></span>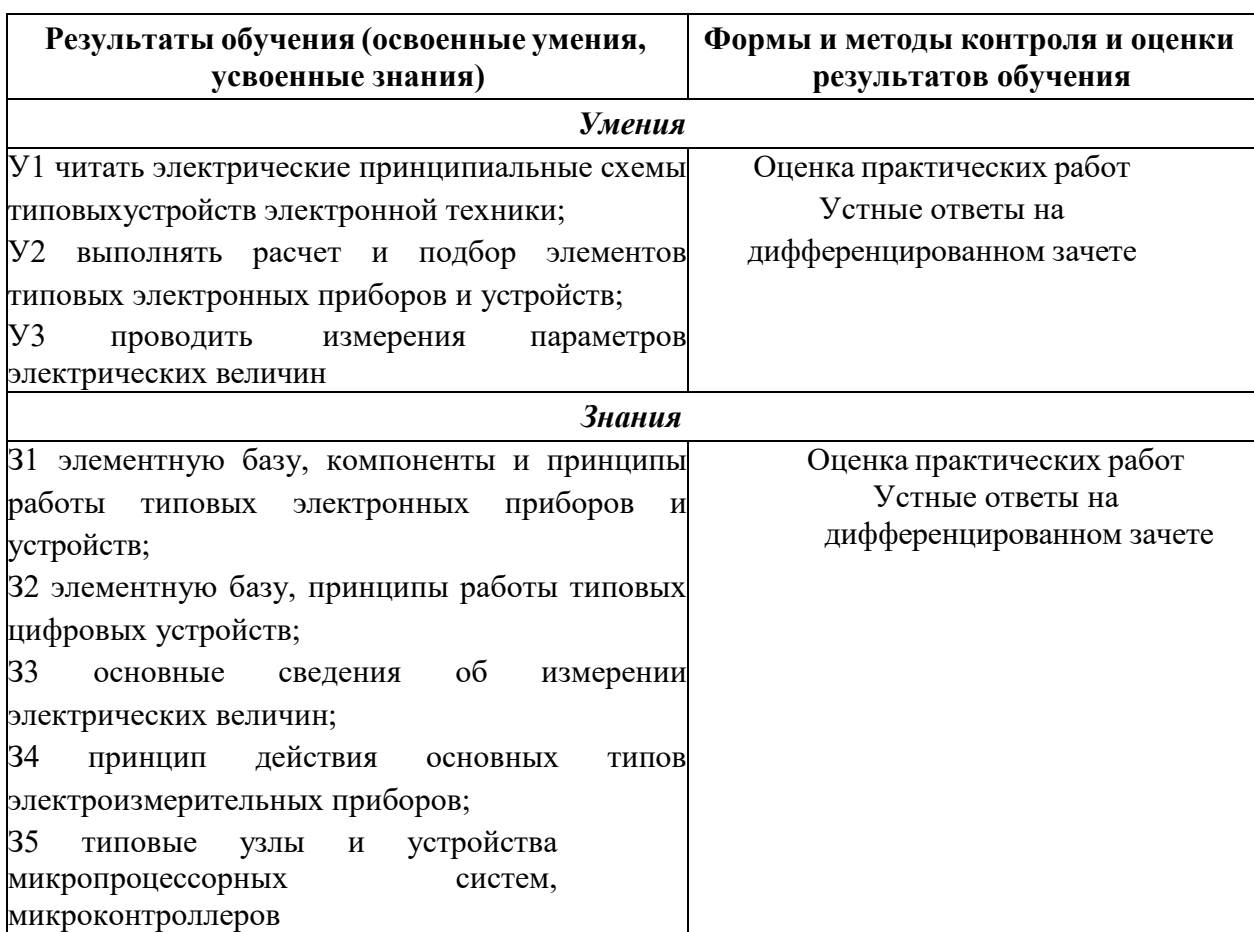

# **Контроль и оценка результатов освоения дисциплины**

# **3 ОЦЕНКА ОСВОЕНИЯ УЧЕБНОЙ ДИСЦИПЛИНЫ**

# **3.1 Текущий контроль. Задания для текущей аттестации**

<span id="page-5-0"></span>Проводится преподавателем на учебных занятиях, согласно календарно- тематическому плану. Формы текущего контроля выбраны, исходя из методической целесообразности.

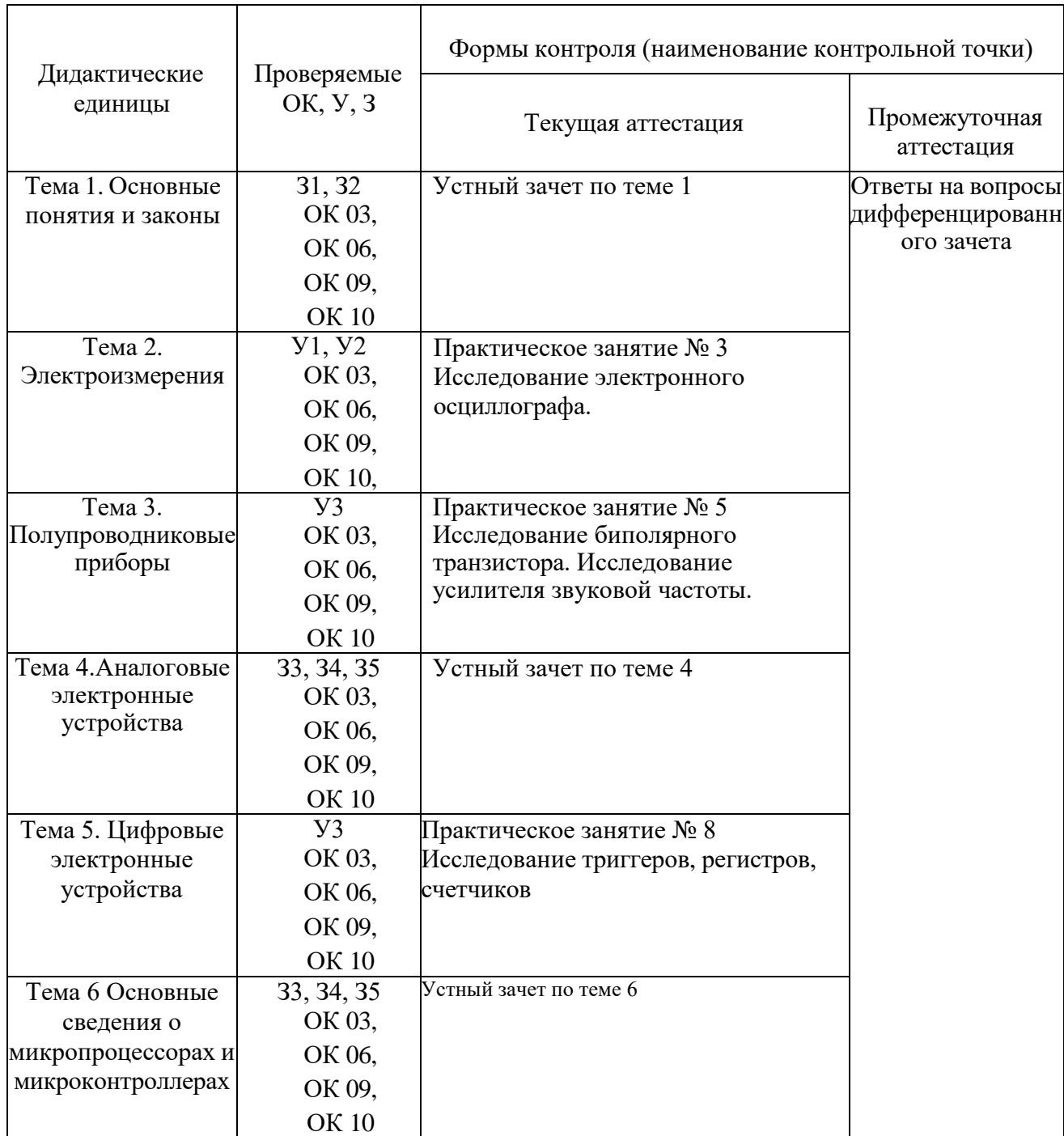

# **Распределение контрольных точек по дисциплине**

# **Устный зачет по Теме 1**

**Инструкция для обучающихся:** Зачет сдается в рамках учебного занятия. Каждому студенту по выбору преподавателя дается два вопроса, на которые он отвечает в устной форме.

Выполнение задания: одному студенту на ответ выделяется 3 мин, группа сдает зачет за одно учебное занятие.

## **Вопросы к зачету:**

- 1. Понятие электрической цепи. Ток, напряжение, ЭДС, мощность в электрической цепи.
- 2. Схемы электрических цепей. Основные элементы электрических цепей и их параметры.
- 3. Закон Ома. Законы Кирхгофа. Баланс мощностей в электрической цепи.
- 4. Классификация методов расчета электрических цепей. Современное программное обеспечение для расчета электрических цепей на ЭВМ.
- 5. Метод преобразования. Метод непосредственного применения законов Кирхгофа.
- 6. Основные понятия о синусоидальных электрических величинах. Цепь синусоидального тока с одним элементом (R, L. или С).
- 7. Методы расчета цепей синусоидального тока. Расчет электрических цепей синусоидального тока при последовательном соединении элементов.
- 8. Расчет электрических цепей синусоидального тока при параллельном соединении элементов.
- 9. Основные понятия и определения теории переходных процессов. Законы коммутации.
- 10. Классический метод расчета переходных процессов. Постоянная времени цепи.

**Эталоны ответов:** приведены в Учебном пособии по дисциплине.

## **Практическая работа № 3. Исследование электронного осциллографа**

## **Инструкция для обучающихся**

Внимательно прочитайте задание. Выполните все необходимые операции Время выполнения задания – 60 минут.

## **Задание 1**

Проверить калибровку коэффициента вертикального отклонения ky и коэффициента горизонтальной развертки kx (горизонтального отклонения).

Для этого измерить амплитуду и период калибровочного (известного) сигнала, подаваемого на вход канала «А» от специального устройства – калибратора (клемма 1 на передней панели осциллографа). Амплитуда и частота сигнала калибратора заранее известны и стабилизированы с высокой степенью точности.

Они имеют прямоугольную форму, амплитуда сигнала  $Um = 0.6 B$  и частота  $v = 1$  кГц (эти параметры нанесены на передней панели 24 рядом с клеммой калибровочного генератора). По известной частоте калибровочного сигнала легко вычислить его период T, который равен  $T = 1/v = 1$  мс.

Нужно измерить амплитуду и период калибровочного сигнала на экране и проверить, соответствуют ли измеренные значения известным параметрам калибровочного сигнала.

1. Соединить выход 1 калибровочного генератора с входом 7 канала «A». Нажать кнопку 2.

2. Вытянув кнопку 8 на себя включить осциллограф.

3. С помощью переключателей 3 (ky) и 5 (kx) при нажатой кнопке 4 получить на экране осциллографа изображение калибровочного сигнала. При необходимости с помощью регулятора «уровень» добиться «остановки» изображения.

4. Измерить вертикальный размер сигнала ym и горизонтальный размер сигнала xm, соответствующий одному периоду, в делениях сетки экрана. Измерения провести при значениях коэффициентов отклонения ky: 2, 1, 0,5, 0,2 и 0,1 В/дел; kх: 1, 2, 5 мс /дел. Определить при каких коэффициентах отклонения достигается наилучшая точность измерений. Результаты измерений занести в табл. 1.

5. Рассчитать напряжение, период и частоту калибровочного сигнала по формулам

$$
U_k = y_m \cdot K_{yi}
$$

$$
T_k = x_m \cdot k_x;
$$

$$
v_k = \frac{1}{T_k}.
$$

Результаты расчетов также занести в табл. 1.

Таблица 1

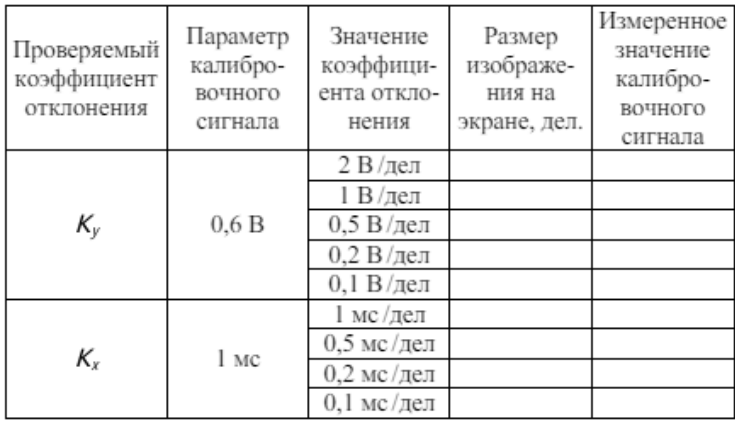

Проверка калибровки коэффициентов отклонения

## **Задание 2.**

Исследовать с помощью осциллографа электрические сигналы различной формы и частоты, получаемые от генератора, встроенного в лабораторный комплекс КУЛ-1.

1. Соединить кабелем вход канала «А» осциллографа с выходным разъемом 1 генератора КУЛ-1.

2. Регулятор амплитуды 4 установить в крайнее левое положение.

3. Включить лабораторный комплекс КУЛ-1 в сеть выключателем 5.

4. Включить на генераторе диапазон частот 100 кГц (кнопка 7).

5. Используя осциллограф как контрольный прибор, настроить генератор в режим генерации следующих сигналов (кнопки 8):

а) синусоидальные, частотой примерно 20 кГц, амплитудой 2 В;

б) треугольные, частотой 40 кГц, амплитудой 4 В;

в) прямоугольные, частотой 60 кГц, амплитудой 6 В;

г) пилообразные, частотой 80 кГц, амплитудой 8 В.

Для каждого из сигналов добиться на экране четкого устойчивого изображения, которое зарисовать в масштабе (по клеточкам) и записать значения коэффициентов отклонения, при которых они были получены. Вычислить значения амплитудных напряжений, период и частоту исследуемых сигналов и записать полученные значения на соответствующих осциллограммах.

При наблюдении сигналов и измерении их параметров руководствоваться общими рекомендациями при работе с осциллографом. Результаты измерений представить в табл. 2.

Таблица 2

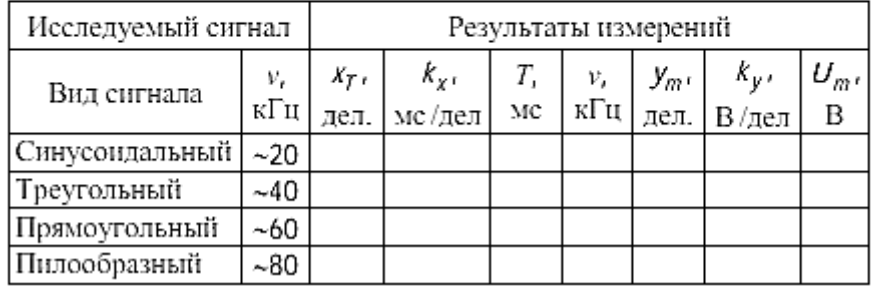

Результаты измерения параметров электрических сигналов

## **Эталон ответа:**

В работе используется универсальный электронный осциллограф модели С1-167 (см. рис.) и универсальный лабораторный комплекс КУЛ-1 (см. рис.). Перед началом работы с осциллографом следует ознакомиться с его внешним видом и расположением ручек управления. На его панели переключатели и ручки управления собраны в группы по их назначению. Справа от экрана расположены три ручки управ- 22 ления настройкой электронного пучка: «яркость», «фокус», «астигматизм», с помощью этих регуляторов подбираются оптимальная яркость и четкость изображения на экране. Над этими ручками расположена клемма выхода калибровочного генератора. Калибровочные импульсы имеют прямоугольную форму, амплитуду 0,6 В и частоту 1 кГц. Справа от вывода калибровочного генератора расположены переключатели и гнезда блока, предназначенного для проверки транзисторов (в работе не используется).

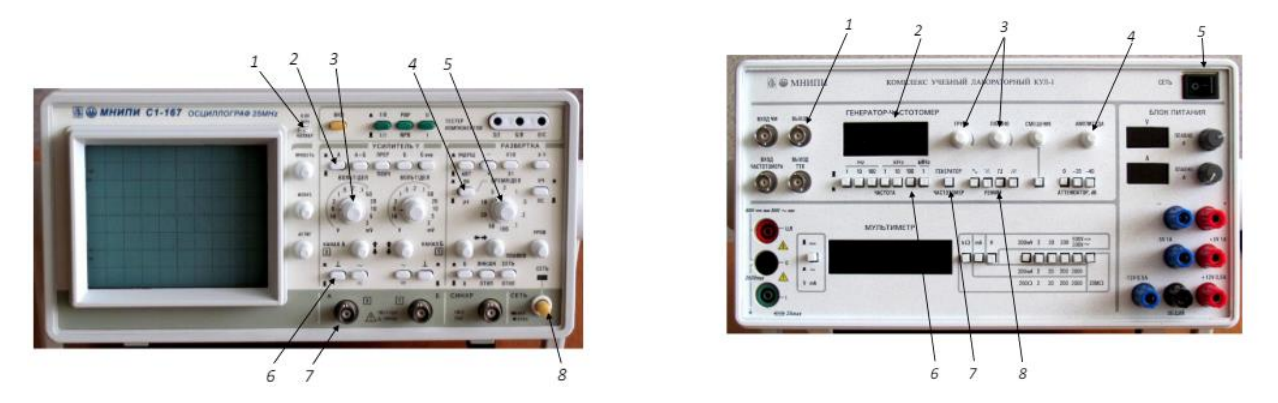

Рис. Панель управления электронного осциллографа С1-167: 1 – выход калибровочного генератора; 2 – кнопка включения канала «А»; 3 – переключатель коэффициента отклонения (по вертикали) канала «А»; 4 – переключатель диапазона (мс /мкс) для коэффициента развертки по горизонтали (длительности); 5 – переключатель коэффициента развертки по горизонтали; 6 – выключатель входного сигнала (для проверки положения нуля); 7 – разъем для подключения сигнала ко входу канала «А»; 8 – выключатель осциллографа

## **Практическая работа № 5. Исследование биполярного транзистора. Исследование усилителя звуковой частоты**

Внимательно прочитайте задание. Выполните все необходимые операции Время выполнения задания – 60 минут.

## **Задание**

# **1. Исследование входной характеристики биполярного транзистора в схеме с общим эмиттером и определение статического коэффициента передачи тока**

1. Собрать на стенде МЭЛ схему, показанную на рис. 5. В этой схеме использован транзисторКТ603.

2. В схеме рис.5 установить Е**1**= 2В, R**Н2** в крайнее левое положение, Е**2**=10В.

3. Увеличивая в схеме рис.5 значение R**Н2** и при необходимости Е**1**, измерять и устанавливать заданные в таблице 1 значения напряжения U**<sup>1</sup>** и соответствующие им напряжения U**БПЭ** и U**2**.

Результаты измерений записать в таблицу 1.

Таблица 1

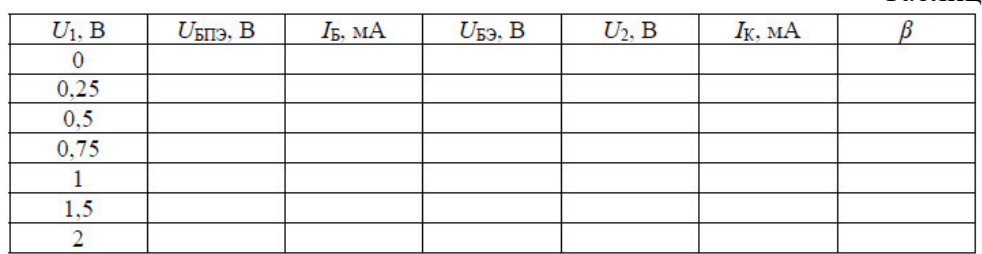

4. По данным измерений рассчитать и внести в таблицу значения:

$$
I_E = \frac{U_1}{R_9}
$$
,  $U_{E3} = U_{EII3} - I_E \cdot R_{\overline{A}}$ ,  $I_K = \frac{U_2}{R_H}$ ,  $\beta = \frac{I_K}{I_E}$ .

5. Построить график входной характеристики биполярного транзистора и зависимость β(I**Б**).

## **2 Исследование выходных характеристик биполярного транзистора в схеме с общим эмиттером**

В схеме измерений по п. А-2 установить ток базы .

$$
I_E = \frac{U_1}{R_9} = 0.25
$$
 MA.

Изменяя Е**2**,

Провести измерения зависимости тока коллектора I**<sup>К</sup>** от напряжения коллектор-эмиттер U**КЭ**. Результатызаписать в таблицу 2.

Таблина 2

|                                 |      | $U_{K3}$ , B        | ν |  | O | 10 |
|---------------------------------|------|---------------------|---|--|---|----|
| $I_{\bar{B}}$ , $\overline{M}A$ | 0,25 | $I_{K}$ , $MA$      |   |  |   |    |
|                                 | 0, 5 | $I_{K}$ , MA        |   |  |   |    |
|                                 | 0,75 | $I_{K}$ , $MA$      |   |  |   |    |
|                                 |      | I <sub>K</sub> , MA |   |  |   |    |
|                                 | 1,5  | I <sub>K</sub> , MA |   |  |   |    |
|                                 |      | I <sub>K</sub> , MA |   |  |   |    |

Выполнить измерения для других значений тока базы, указанных в таблице 2.

По данным таблицы 2 построить семейство выходных характеристик биполярного транзистора.

## **3 Выбор рабочей точки транзисторного каскада с общим эмиттером**

1. Для схемы транзисторного усилителя (рис. 9) построить на семействе выходных характеристик линию нагрузки по постоянному току по формуле (3). Напряжение питания Е=10В. Выбрать на линии нагрузки рабочую точку А, в которой U**КЭ***=*E**К***/*2. Определить для точки А постоянный ток базы I\***<sup>Б</sup>** и постоянный ток коллектора I\***К**.

2. Собрать на стенде МЭЛ схему транзисторного усилителя с общим эмиттером (рис. 9).

Переменный входной сигнал не подключать.

3. Регулируя R**<sup>11</sup>** (или [R]) и измеряя ток базы, установить I**Б**= I\***Б**. Измерить и записать значения постоянной составляющей тока коллектора I**<sup>К</sup>** и напряжения U**КЭ**. Сравнить полученные значения с рассчитанными в точке А.

4. Выполнить повторную регулировку R**<sup>11</sup>** (или [R]) и установить напряжение U**КЭ**= 5 В.

## **4 Исследование работы транзисторного усилителя с общим эмиттером в режиме малогосигнала**

5. Установить в функциональном генераторе частоту синусоидального сигнала 1кГц, амплитуду входного сигнала u<sub>BX</sub>=200 мВ установить по осциллографу. Подключить

входной сигнал к транзисторному усилителю.

6. Осциллографом наблюдать сигнал на выходе усилителя в режиме холостого хода без подключенной нагрузки. Если выходной сигнал не имеет существенных отличий от синусоидальной формы, измерить осциллографом амплитуду выходного сигнала. Если формавыходного сигнала существенно искажена, уменьшить амплитуду входного сигнала до 100 мВ. Зарисовать осциллограммы входного и выходного сигналов. Записать измеренное значение u**ВЫХ**. Рассчитать коэффициент усиления по напряжению:

$$
K_{U\!x}=\frac{U_{\text{BLX}}}{U_{\text{BX}}}
$$

7. Снять амплитудно-частотную характеристику транзисторного усилителя в режиме усиления малого сигнала, изменяя частоту входного сигнала в диапазоне от 200 Гц до 20 кГц. Результаты записать в таблицу 3.

Таблица 3

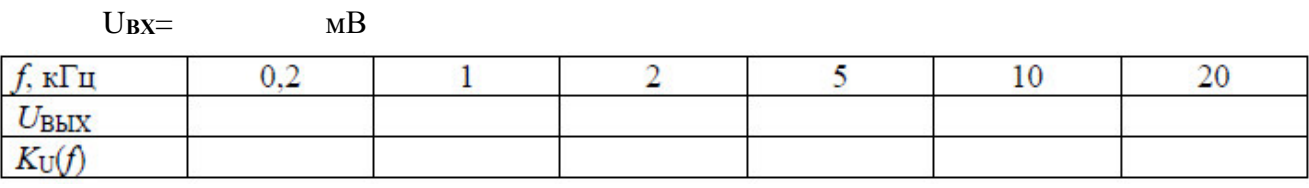

Подключить к транзисторному усилителю нагрузку R**D**. Повторить измерения по п. D-3.

#### **5 Исследование искажений выходного сигнала**

8. Установить частоту входного сигнала 20 кГц, напряжение 200 мВ. Наблюдая форму выходного сигнала, увеличить амплитуду входного сигнала до появления заметных искажений выходного сигнала. Зарисовать осциллограммы входного и выходного сигнала и записать значение напряжения входного сигнала u**ВХ МАХ**.

9. Установить частоту и амплитуду входного сигнала по п. D-1. Изменяя сопротивление R**11**, наблюдать появление искажений формы выходного сигнала. Зарисовать осциллограмму выходного сигнала. Отключить входной сигнал и измерить ток базы, ток коллектора и напряжениеu К**Э**.

#### **Эталон ответа:**

Работа выполняется реальным моделированием на универсальном лабораторном стенде МЭЛ.

1. Перед выполнением лабораторной работы необходимо внимательно изучить правила техники безопасности, получить от преподавателя инструктаж по этим правилам и правилам поведения при выполнении лабораторной работы. В дальнейшем строго соблюдать правила техники безопасности и поведения в учебной лаборатории.

2. Перед выполнением лабораторной работы студенту следует заранее изучить рекомендованный к данной теме теоретический материал, ознакомиться с описанием работы, продумать ответы на вопросы для самопроверки, подготовить в рабочем отчете бланк для заполнения протокола наблюдений. Бланк протокола наблюдений должен

содержать наименование работы, схемы и таблицы для записи опытных данных. Лабораторные работы выполняются отдельными бригадами из двух-трех человек. Допускается иметь один рабочий отчет на бригаду. Рабочие отчеты должны оформляться в отдельной тетради для всего цикла лабораторных работ.

3. В начале лабораторной работы преподаватель проводит опрос студентов, проверяет наличие протоколов и готовность к работе.

4. Включение и выключение лабораторного стенда МЭЛ можно производить после допуска к работе.

5. Работа считается выполненной после утверждения преподавателем рабочего отчетабригады.

6. Для защиты лабораторной работы каждый студент по каждой работе составляет индивидуальный отчет, который должен содержать:

 $\checkmark$  - заглавие (номер и название лабораторной работы);

- схемы исследованных электрических цепей;

- результаты исследований (в виде таблиц и графиков);

- $\checkmark$  расчетную часть задания;
- $\checkmark$  выводы по работе.

7. Работа считается защищенной после собеседования, утверждения

индивидуального отчетапреподавателем и решения контрольного задания по работе.

# **Описание набора элементов и приборов**

Элементы, используемые в данной лабораторной работе, размещены на второй панели МЭЛ (рис. 1).

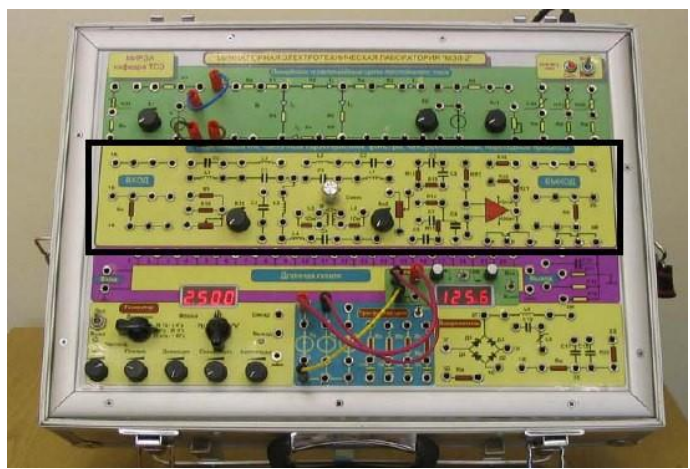

Рис. 1 Панель МЭЛ для исследования характеристик биполярного транзистора и усилителя на биполярном транзисторе

# **Устный зачет по Теме 4**

**Инструкция для обучающихся:** Зачет сдается в рамках учебного занятия. Каждому студенту по выбору преподавателя дается два вопроса, на которые он отвечает в устной форме.

Выполнение задания: одному студенту на ответ выделяется 3 мин, группа сдает зачет за одно учебное занятие.

#### **Вопросы к зачету:**

- 1. Базовые схемные конфигурации аналоговых микросхем.
- 2. Базовые схемные конфигурации цифровых микросхем. (ТТЛ с простым и сложным инвертором). Особенности построения и виды интегральных усилителей.
- 3. Структурная схема операционного усилителя и его основные показатели.
- 4. Усилитель с инвертированным входного сигнала.
- 5. Усилитель без инвертирования входного сигнала.
- 6. Сумматоры аналоговых сигналов на ОУ.
- 7. Интегрирующие и дифференцирующие схемы на ОУ.
- 8. Активные фильтры на ОУ.

**Эталоны ответов:** приведены в Учебном пособие по дисциплине.

#### **Практическая работа № 8. Исследование триггеров, регистров, счетчиков**

#### **Инструкция для обучающихся**

Внимательно прочитайте задание. Выполните все необходимые действия.

Время выполнения задания – 60 минут.

**Задание 1.** Исследовать характеристики триггера типа JK.

Схема исследования триггера типа JK, представлена на рис. 4.

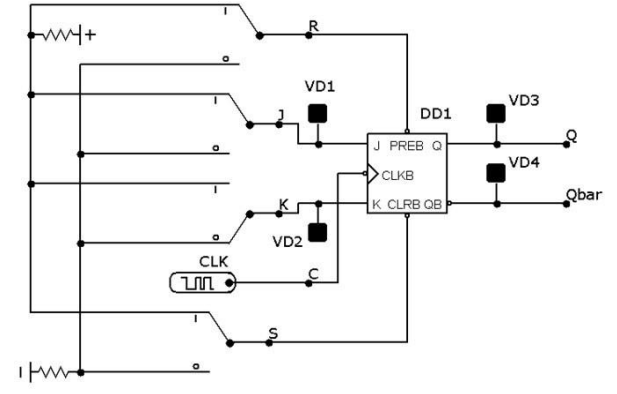

Рис. 4. Схема исследования JK триггера

К входам и выходам JK триггера подключены светодиоды. Входы JK триггера подключены при помощи переключателей к источникам сигналов высокого и низкого логических уровней. Переключатели управляются при помощи мышки, курсор которой устанавливается на язычкепереключателя.

Тактирующий вход триггера подключен к источнику тактовых сигналов CLK.

Установочные входы R S инверсные и управляются низким уровнем напряжения.

1. Запустите при помощи ярлыка на рабочем столе Windows программу **Micro-Cap**.

2. Перетащите пиктограмму JK триггера из меню **Component\Digital Primitives\ Edge- Triggered Flip-Flops\JKFF** на рабочее поле программы. Установите в диалоговом окне временную модель (**Timing models**) **DO\_EFF** .

**3.** Перетащите пиктограммы источника лог. "1" (**Pullup**) и источника лог. "0" (**Pulldown**) из меню **Component\Digital Primitives\Pullups/Pulldowns.**

**4.** Перетащите пиктограмму источника синхроимпульсов **CLK** из меню **Component\ Digital Primitives\Stimulus Generators\Stim1.**

5. Перетащите пиктограммы переключателя и светодиодов (**Animated Digital Switch** и

#### **Animated Digital LED**) из меню **Component\Animation**.

6. Соедините компоненты схемы проводниками в соответствии с рис. 4.

7. Переименуйте компоненты схемы (рис. 4), используя диалоговые окна настройки параметров компонентов (пункт **PART**).

8. Настройте параметры источника синхроимпульсов **CLK** (**Stim1)** в диалоговом окне (рис. 5). Для этого нажмите кнопку **1MHzClk**, устанавливающую программу генерации тактовых импульсов с частотой 1 МГц.

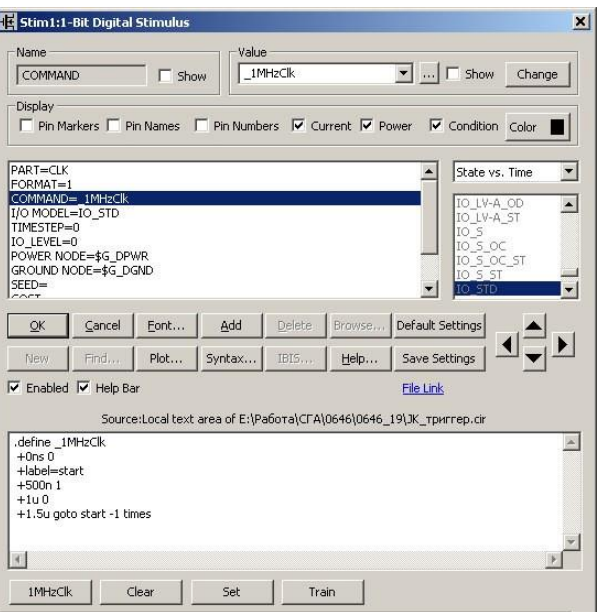

Рис. 5. Диалоговое окно настройки источника синхроимпульсов **Stim1**

9. Запустите режим моделирования переходных процессов Analysis\Transient … Настройте выпадающее меню в соответствии с рис. 6.

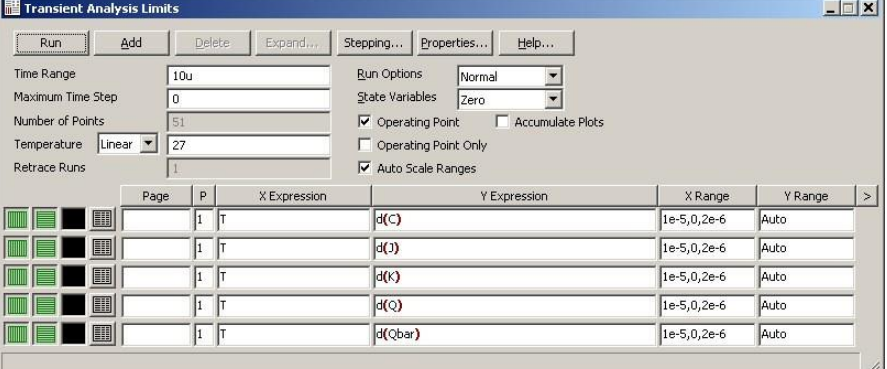

Рис. 6. Диалоговое окно настройки режима моделирования переходных процессов

10. Обратите внимание, что время моделирования (**Time Range**) установлено 10 мс (**10u**).

Нажмите кнопку **Run**.

11. Разделите экран на два окна по ширине (кнопка **на верхней панели** программы). Измените масштаб и положение схемы в правом окне таким образом, что бы в окне была бы виднався схема.

12. Укажите мышкой на язычок переключателя и дважды щелкните кнопкой. Переключатель переключится в новое положение. Режим моделирования запускается автоматически после переключения.

13. Для заполнения таблицы функционирования последовательно подавайте на схему следующие входные сигналы:

- $J = 1$ ,  $K = 0$  триггер установится в состояние  $Q_{t+1} = 1$  (светится светодиод VD3);
- $J = 0$ ,  $K = 0$  триггер сохраняет свое состояние  $Q_{t+1} = Q_t$ ;
- $J = 0$ ,  $K = 1$  триггер установится в состояние  $Q_{t+1} = 0$  (светится светодиод VD4);
- $J = 1$ ,  $K = 1$  триггер работает в счетном режиме.

Полученные результаты сравните с результатами, приведенными в таблице 1.

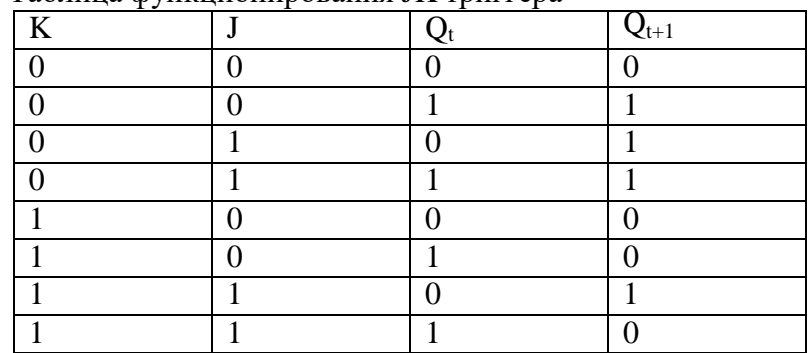

Таблица 1 Таблица функционирования JK триггера

На рис. 7 показана временная диаграмма для случая, когда триггер работает в счетномрежиме. Из нее видно, что триггер переключается на спаде синхроимпульса в новое состояние.

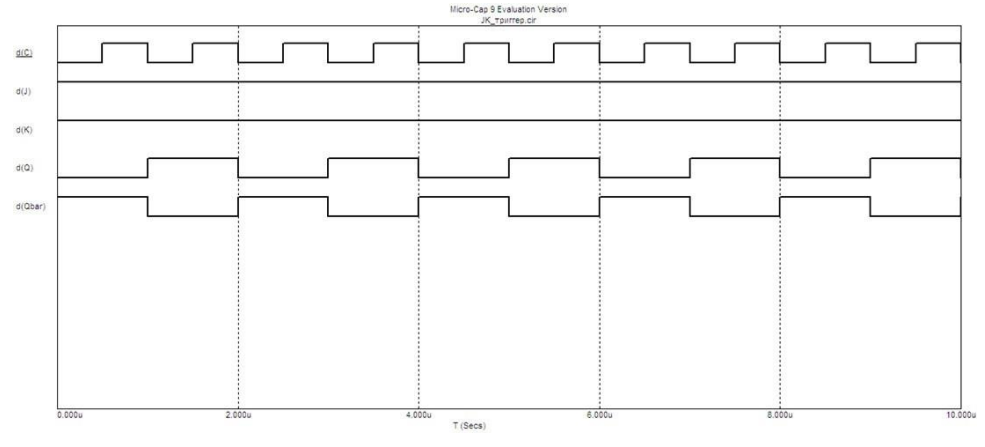

Рис.7. Временная диаграмма работы JK триггера в счетном режиме

14. Остановите процесс моделирования при помощи кнопки F3.

**Задание 2.** Исследовать D триггер.

Задана схема исследования D триггера, представленная на рис. 8.

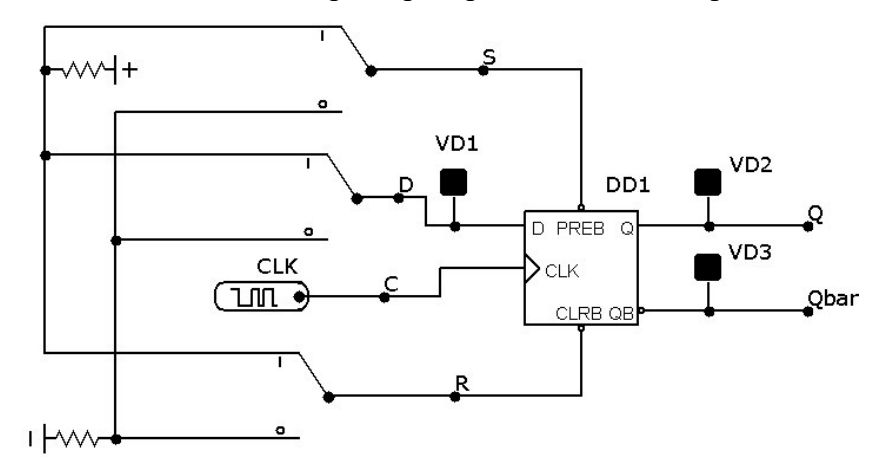

Рис. 8. Схема исследования D триггера.

Пиктограмма D триггера находится в меню **Component\Digital Primitives\ Edge-TriggeredFlip-Flops\DFF**. Установите в диалоговом окне временную модель (**Timing models**) **DO\_EFF** .

- 1. Построить временные диаграммы работы D триггера;
- 2. Построить таблицу функционирования D триггера.

**Задание 3.** Исследовать RS триггер.

Задана схема исследования RS триггера, представленная на рис. 9.

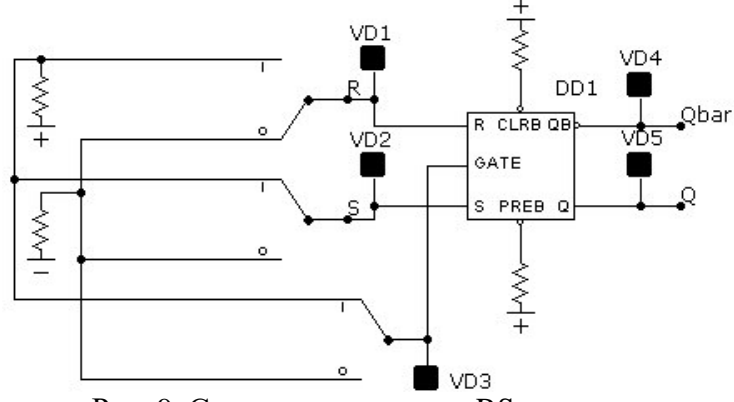

Рис. 9. Схема исследования RS триггера.

## **Задание 2**

*1.* Исследование регистра сдвига.

1. составить и собрать схему пятиразрядного регистра сдвига на синхронных Dтриггерах с динамическим управлением записью, организовав сначала соединения триггеров для сдвига информации вправо;

2. соединить прямой выход пятого разряда Q (нумерация слева направо) с входом D триггера первого разряда регистра (циклический режим);

- 3. проверить работу регистров сдвига влево в статическом и динамическом режимах;
- 4. повторить ознакомление с регистром сдвига, соединив инверсный выход

пятого разряда с входом D триггера первого разряда.

*2.* Исследование универсального регистра на ИС К555ИР11 (74LS194).

1. Собрать схему 8-разрядного регистра сдвига (рис. 3);

2. Провести исследование режимов работы универсального регистра в статическом идинамическом режимах.

3. Определить по временным диаграммам параметры быстродействия от входа С до выходоврегистров и максимальную частоту сигналов сдвига.

## **Задание 3**

*1.* Исследовать суммирующие двоичные счетчики с последовательным переносом. Схема исследования простейшего последовательного двоичного счетчика, построенного на D

триггерах с синхронизацией по переднему фронту синхроимпульса, представлена на рис. 1.

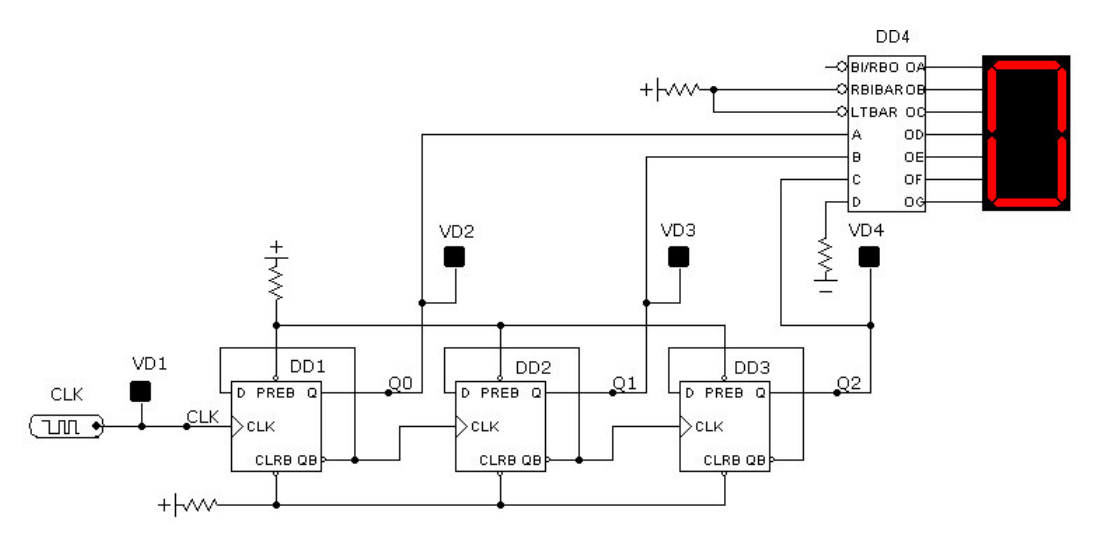

Рис.1. Схема исследования суммирующего двоичного счетчика с последовательным переносом

Счетчик собран на D триггерах, работающих в режиме счетного триггера. К выходу Q каждого триггера подключены светодиоды VD1, VD2 и VD3. Выходы триггеров также подключены к формирователю DD4 типа 7448, управляющего работой семисегментного индикатора. Последовательность импульсов поступает на вход СLK левого триггера DD1 от источника синхроимпульсов типа **Stim1** с именем **CLK**. Сигнал с его инверсного выхода **QB**

## **Эталон ответа:**

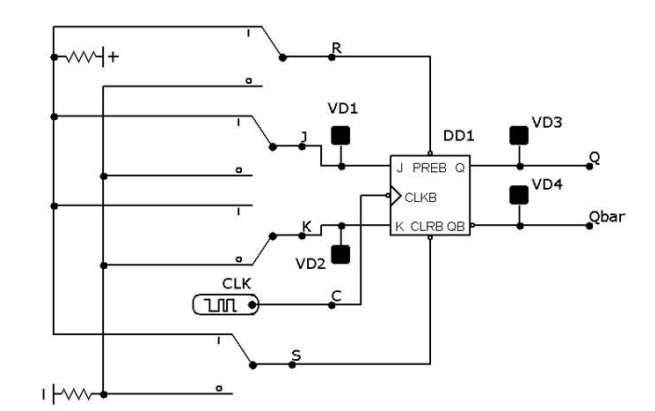

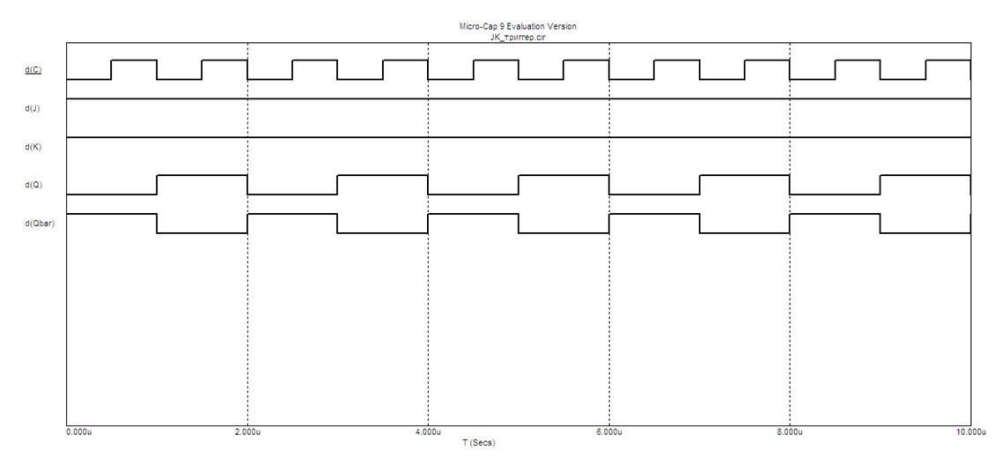

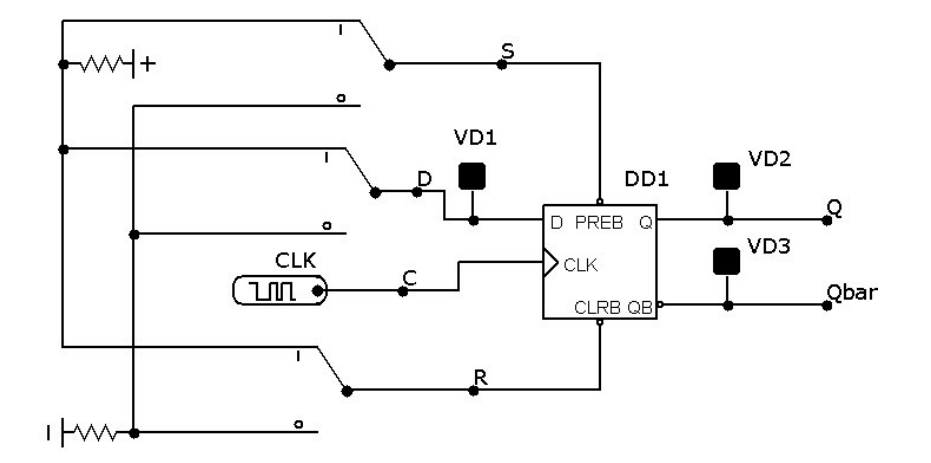

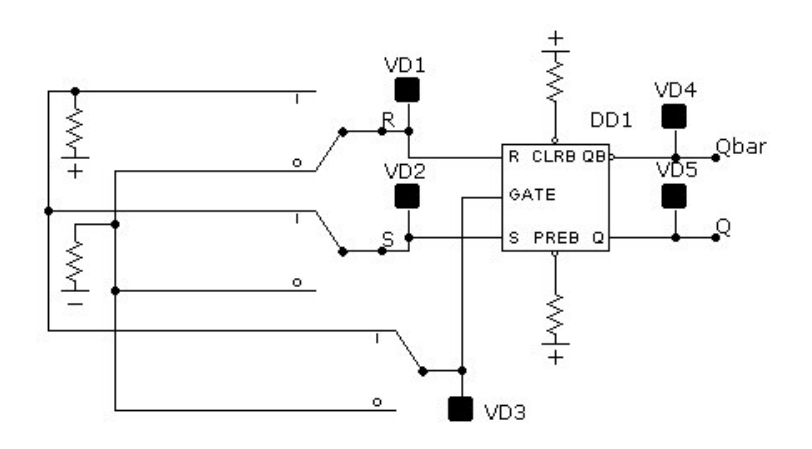

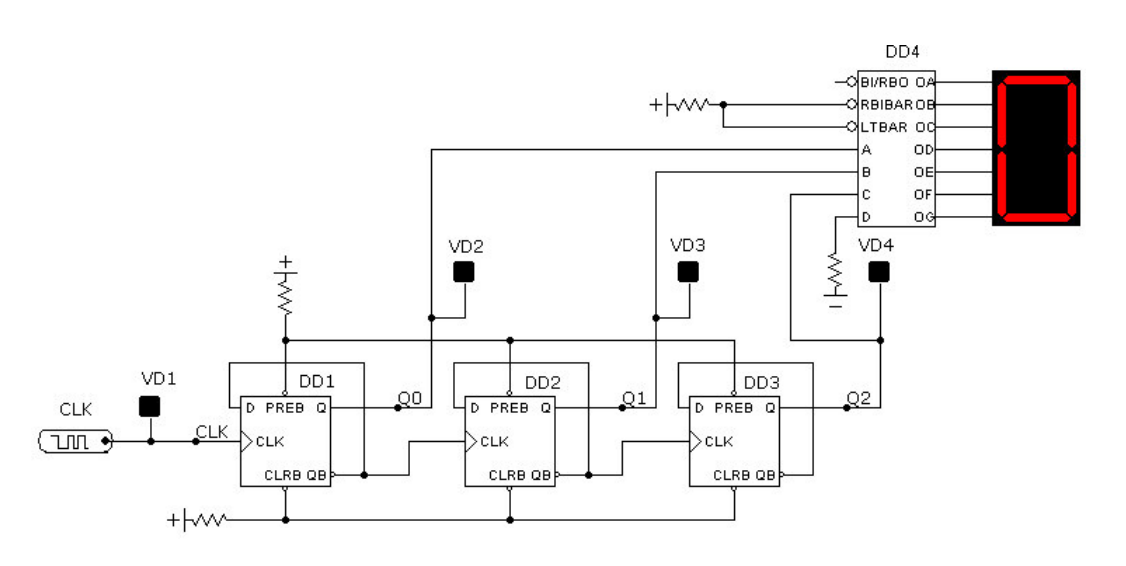

**Устный зачет по Теме 6**

**Инструкция для обучающихся:** Зачет сдается в рамках учебного занятия. Каждому студенту по выбору преподавателя дается два вопроса, на которые он отвечает в устной форме.

Выполнение задания: одному студенту на ответ выделяется 5 мин, группа сдает зачет за одно учебное занятие.

#### **Вопросы к зачету:**

- 1. Назначение, основные параметры запоминающих устройств (ЗУ).
- 2. Структурная схема ЗУ.
- 3. Назначение и классификация микропроцессоров (МП).
- 4. Основные характеристики МП.
- 5. Устройство и типовые узлы МП.
- 6. Общие сведения о системе команд, форматах команд.
- 7. Классификация команд. Основные команды МП.
- 8. Назначение и основные характеристики МК.
- 9. Устройство и типовые узлы микроконтроллеров.

<span id="page-19-0"></span>**Эталоны ответов:** приведены в Учебном пособии по дисциплине.

## **3.2 Контрольно-оценочные материалы для промежуточной аттестации по дисциплине**

Формой промежуточной аттестации по учебной дисциплине является дифференцированный зачет

#### **Перечень вопросов для дифференцированного зачета:**

- 11. Понятие электрической цепи. Ток, напряжение, ЭДС, мощность в электрической цепи.
- 12. Схемы электрических цепей. Основные элементы электрических цепей и их параметры.
- 13. Закон Ома. Законы Кирхгофа. Баланс мощностей в электрической цепи.
- 14. Классификация методов расчета электрических цепей. Современное программное обеспечение для расчета электрических цепей на ЭВМ.
- 15. Метод преобразования. Метод непосредственного применения законов Кирхгофа.
- 16. Основные понятия о синусоидальных электрических величинах. Цепь синусоидального тока с одним элементом (R, L. или С).
- 17. Методы расчета цепей синусоидального тока. Расчет электрических цепей синусоидального тока при последовательном соединении элементов.
- 18. Расчет электрических цепей синусоидального тока при параллельном соединении элементов.
- 19. Основные понятия и определения теории переходных процессов. Законы коммутации.
- 20. Классический метод расчета переходных процессов. Постоянная времени цепи.
- 21. Базовые схемные конфигурации аналоговых микросхем.
- 22. Базовые схемные конфигурации цифровых микросхем. (ТТЛ с простым и сложным инвертором). Особенности построения и виды интегральных усилителей.
- 23. Структурная схема операционного усилителя и его основные показатели.
- 24. Усилитель с инвертированным входного сигнала.
- 25. Усилитель без инвертирования входного сигнала.
- 26. Сумматоры аналоговых сигналов на ОУ.
- 27. Интегрирующие и дифференцирующие схемы на ОУ.
- 28. Активные фильтры на ОУ.
- 29. Назначение, основные параметры запоминающих устройств (ЗУ).
- 30. Структурная схема ЗУ.
- 31. Назначение и классификация микропроцессоров (МП).
- 32. Основные характеристики МП.
- 33. Устройство и типовые узлы МП.
- 34. Общие сведения о системе команд, форматах команд.
- 35. Классификация команд. Основные команды МП.
- 36. Назначение и основные характеристики МК.
- 37. Устройство и типовые узлы микроконтроллеров.

**Эталоны ответов:** приведены в Учебном пособии по дисциплине